## CAMPUS ACCESS AUTHORIZATION FOR APPROVED ACTIVITIES

## SUSTAINED RETURN TO CAMPUS REQUEST FOR NON-INSTRUCTIONAL STAFF

The Sustained Return Request can only be submitted by managers/MPP.

**Important Note:** Use this form to request access for non-instructional staff who were not identified as essential during the time the campus moved to telecommuting model in March 2020.

1. Using your campus username and password, log in to https://return[.csudh.ed](https://return.csudh.edu/)u/

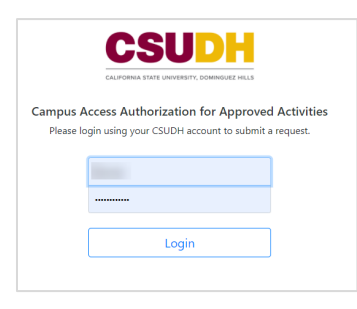

2. Click on **Sustained Return Request** and click **Submit a Request**.

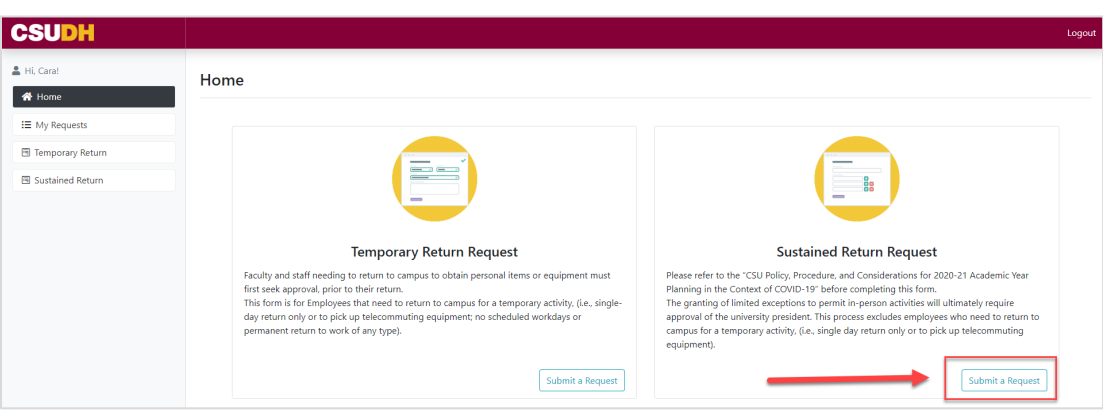

- 3. The form will pre-populate with your information.
- 4. Click on **Add Employee** to add the name(s) of the employees who will be on campus.

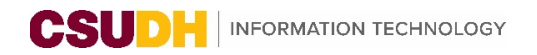

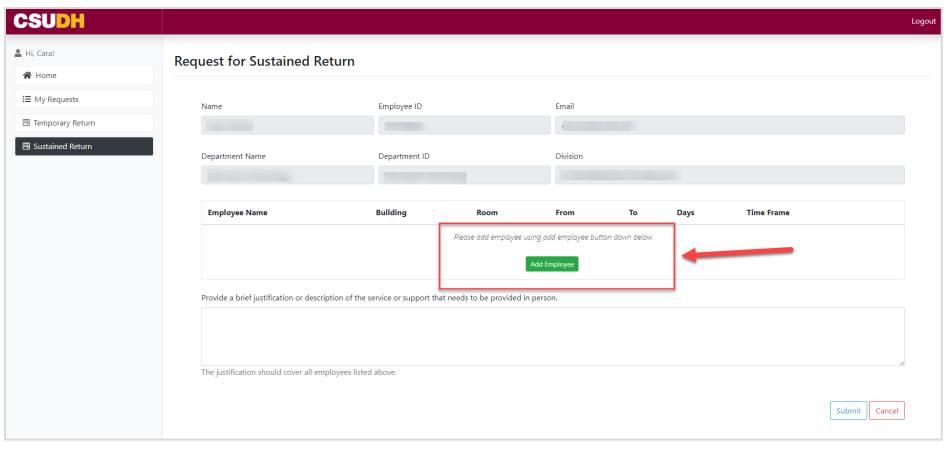

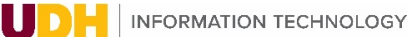

- 5. In the **Add New Employee** page, provide the following information about the employee:
	- A. Employee First Name
	- B. Employee Last Name
	- C. Building Name
	- D. Building Room Number
	- E. Date(s) on Campus
		- Enter **From** and **To** Dates for range of dates employee will be on campus.
	- F. Time(s) on Campus
		- Enter Start and End Time for days selected.
	- G. Day(s) on Campus
		- Days of week employee will be on campus for date/times indicated.

**Important Note:** If the employee schedule or location varies depending on days of the week,( e.g., if employee will be on campus 9AM-12PM on Mon/Wed and 1PM-5PM on Tue/Thurs), please create additional entry (or entries) for the same employee using the **Add Employee** button, so all times and locations are included in your request.

For any employee who will be conducting their work in more than one location, complete a row for each location.

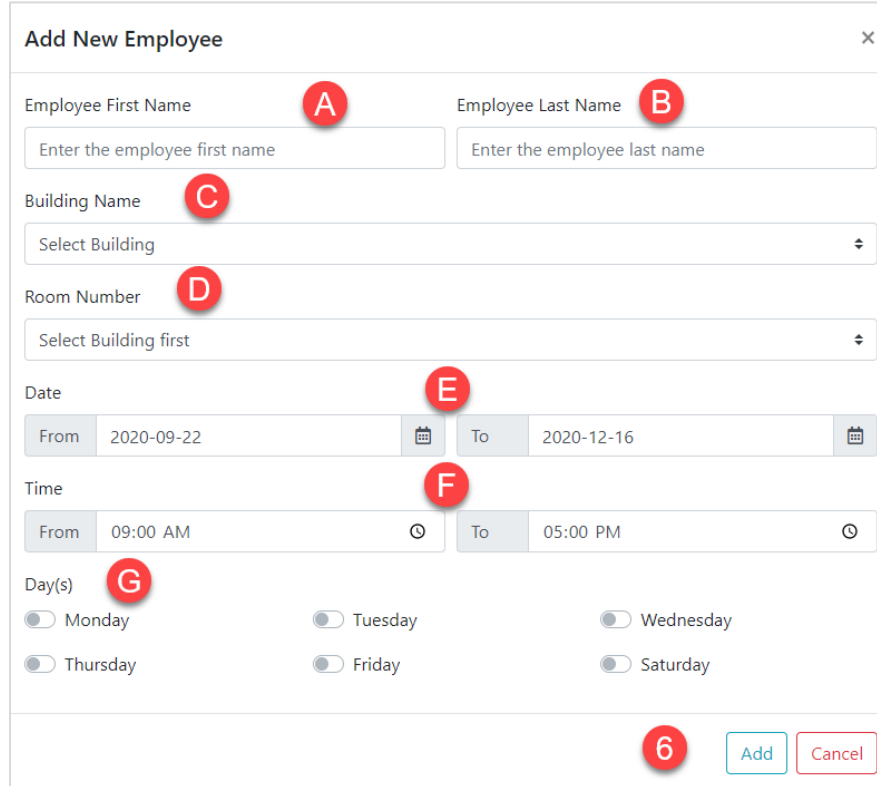

6. Click **Add**.

- 7. You may continue to **Add Employees**. You can also **Edit** or **Remove** the details of an employee you have already submitted for approval.
- 8. Provide a brief justification or description of the service or support that needs to be provided in person.

**Important Note:** The justification should cover all employees listed. You may list multiple staff who will be on campus for sustained periods for *non-instructional* purposes.

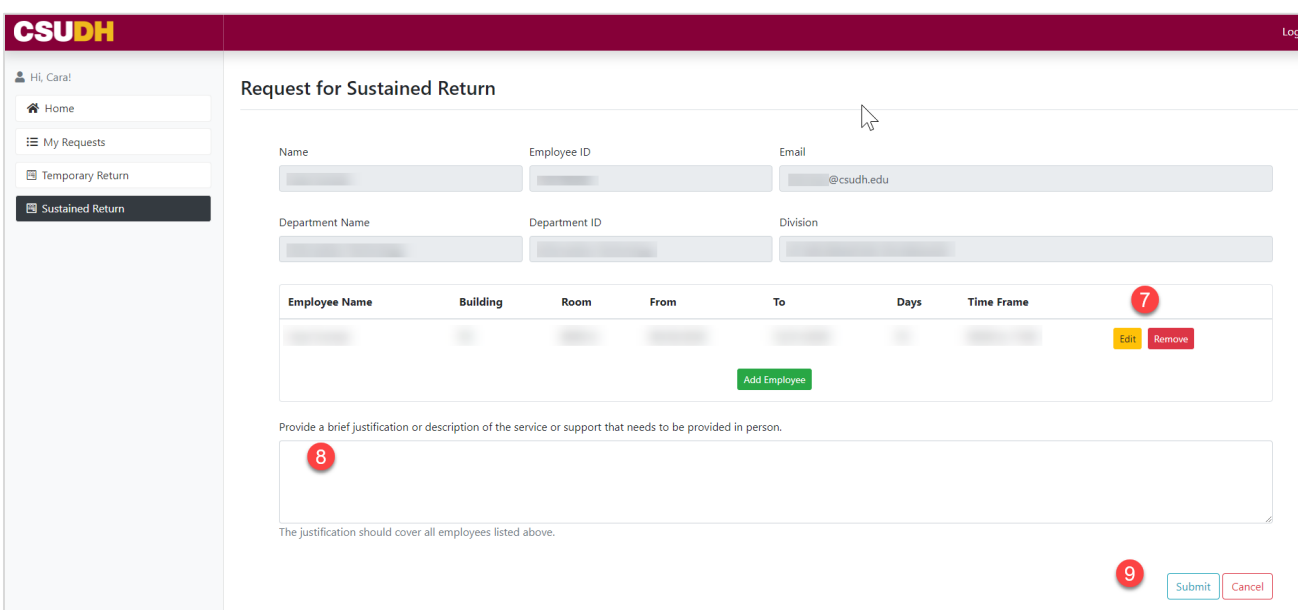

## 9. Click **Submit**.

- A. The form will be routed through the workflow for approvals: VP or Provost > Risk Management > Emergency Preparedness.
- B. Once approval has been granted the employee may be scheduled to begin their oncampus work

**Important Note:** Employees must complete COVID-19 safety awareness training prior to any return to campus. All employees have been assigned the training in CSU Learn. For any questions on this safety training, please email [ehs@csudh.edu.](mailto:ehs@csudh.edu)You will be notified by email when approvals or complete or request is rejected.

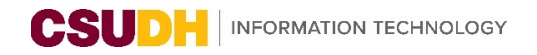

## PENDING REQUESTS

If you are a manager or MPP, you will receive request notifications to **Approve** or **Reject** Return to Campus Requests via email.

1. In the left navigation, click on **Pending Requests**.

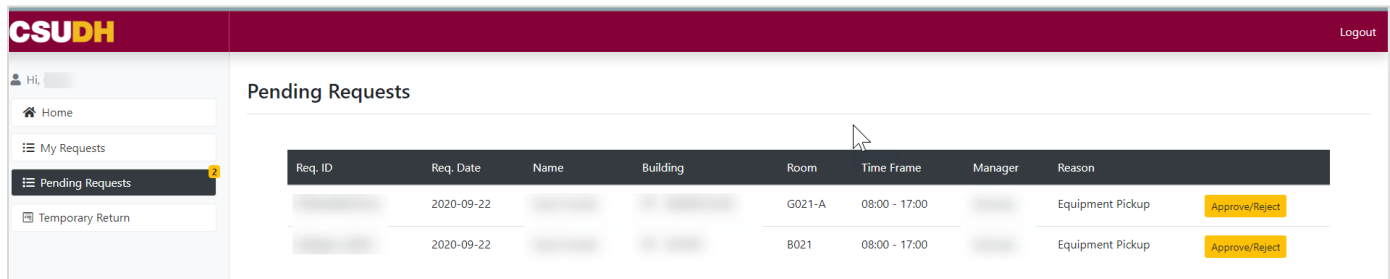

2. Click Approve/Reject button to see the request detail and process as well as the status at each level.